# Oracle® Banking Corporate Lending Charges and Fees

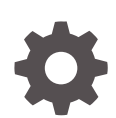

Release 14.7.3.0.0 F93782-01 February 2024

**ORACLE** 

Oracle Banking Corporate Lending Charges and Fees, Release 14.7.3.0.0

F93782-01

Copyright © 2016, 2024, Oracle and/or its affiliates.

Primary Authors: (primary author), (primary author)

Contributing Authors: (contributing author), (contributing author)

Contributors: (contributor), (contributor)

This software and related documentation are provided under a license agreement containing restrictions on use and disclosure and are protected by intellectual property laws. Except as expressly permitted in your license agreement or allowed by law, you may not use, copy, reproduce, translate, broadcast, modify, license, transmit, distribute, exhibit, perform, publish, or display any part, in any form, or by any means. Reverse engineering, disassembly, or decompilation of this software, unless required by law for interoperability, is prohibited.

The information contained herein is subject to change without notice and is not warranted to be error-free. If you find any errors, please report them to us in writing.

If this is software, software documentation, data (as defined in the Federal Acquisition Regulation), or related documentation that is delivered to the U.S. Government or anyone licensing it on behalf of the U.S. Government, then the following notice is applicable:

U.S. GOVERNMENT END USERS: Oracle programs (including any operating system, integrated software, any programs embedded, installed, or activated on delivered hardware, and modifications of such programs) and Oracle computer documentation or other Oracle data delivered to or accessed by U.S. Government end users are "commercial computer software," "commercial computer software documentation," or "limited rights data" pursuant to the applicable Federal Acquisition Regulation and agency-specific supplemental regulations. As such, the use, reproduction, duplication, release, display, disclosure, modification, preparation of derivative works, and/or adaptation of i) Oracle programs (including any operating system, integrated software, any programs embedded, installed, or activated on delivered hardware, and modifications of such programs), ii) Oracle computer documentation and/or iii) other Oracle data, is subject to the rights and limitations specified in the license contained in the applicable contract. The terms governing the U.S. Government's use of Oracle cloud services are defined by the applicable contract for such services. No other rights are granted to the U.S. Government.

This software or hardware is developed for general use in a variety of information management applications. It is not developed or intended for use in any inherently dangerous applications, including applications that may create a risk of personal injury. If you use this software or hardware in dangerous applications, then you shall be responsible to take all appropriate fail-safe, backup, redundancy, and other measures to ensure its safe use. Oracle Corporation and its affiliates disclaim any liability for any damages caused by use of this software or hardware in dangerous applications.

Oracle®, Java, MySQL, and NetSuite are registered trademarks of Oracle and/or its affiliates. Other names may be trademarks of their respective owners.

Intel and Intel Inside are trademarks or registered trademarks of Intel Corporation. All SPARC trademarks are used under license and are trademarks or registered trademarks of SPARC International, Inc. AMD, Epyc, and the AMD logo are trademarks or registered trademarks of Advanced Micro Devices. UNIX is a registered trademark of The Open Group.

This software or hardware and documentation may provide access to or information about content, products, and services from third parties. Oracle Corporation and its affiliates are not responsible for and expressly disclaim all warranties of any kind with respect to third-party content, products, and services unless otherwise set forth in an applicable agreement between you and Oracle. Oracle Corporation and its affiliates will not be responsible for any loss, costs, or damages incurred due to your access to or use of third-party content, products, or services, except as set forth in an applicable agreement between you and Oracle.

For information about Oracle's commitment to accessibility, visit the Oracle Accessibility Program website at <http://www.oracle.com/pls/topic/lookup?ctx=acc&id=docacc>.

## **Contents**

### [Preface](#page-4-0)

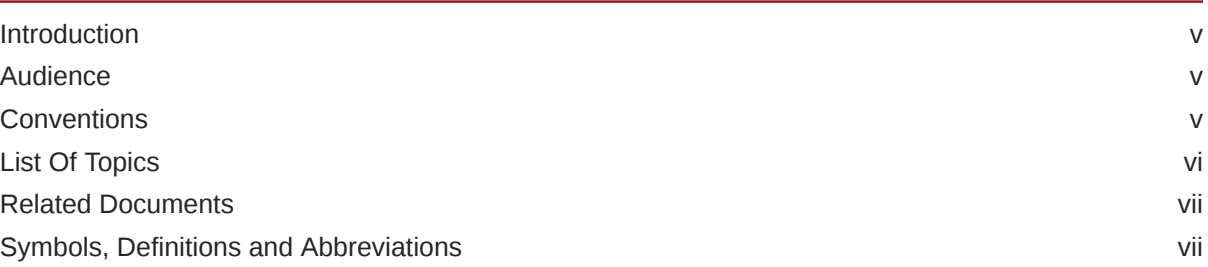

### 1 [Processing Charges](#page-7-0)

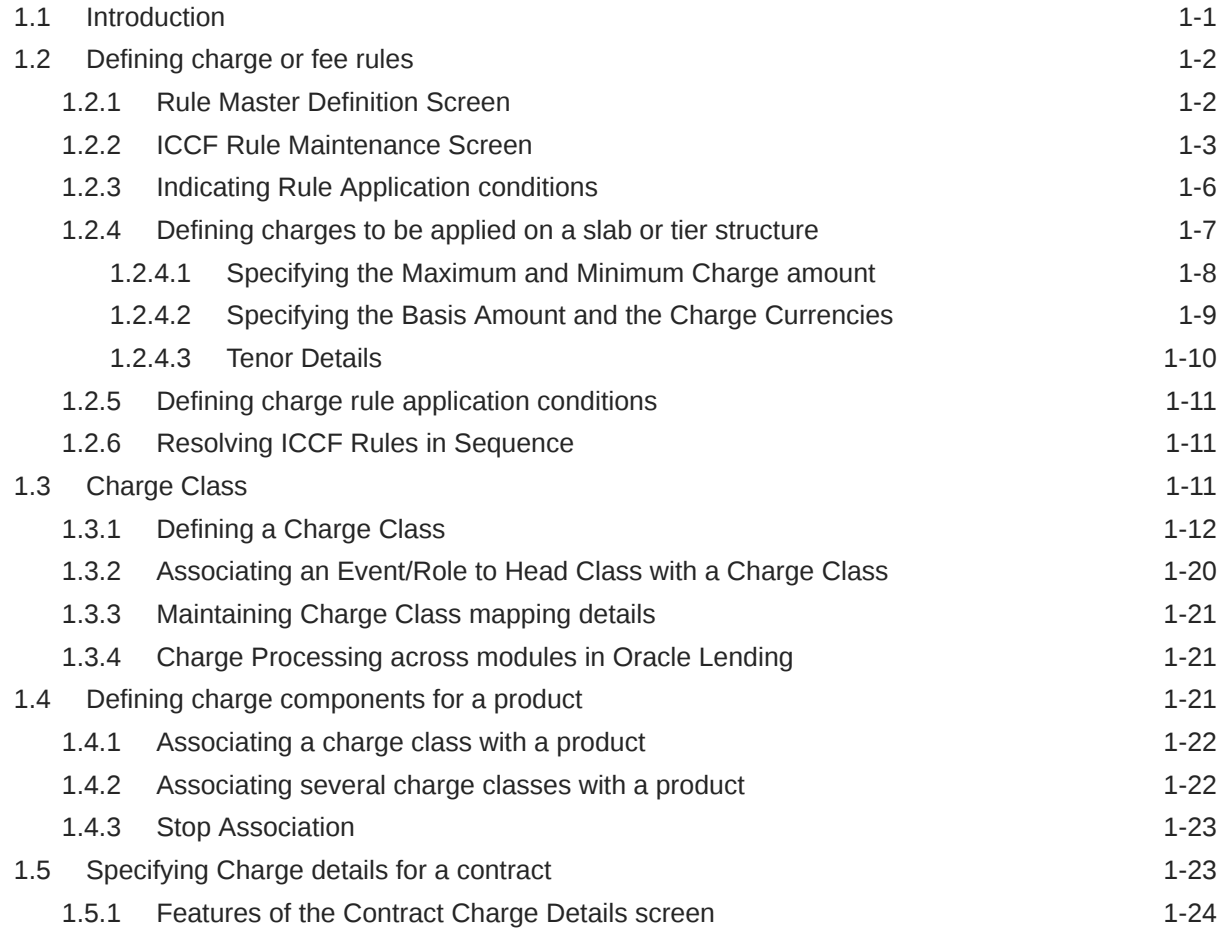

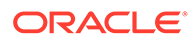

### 2 [Processing Fees](#page-33-0)

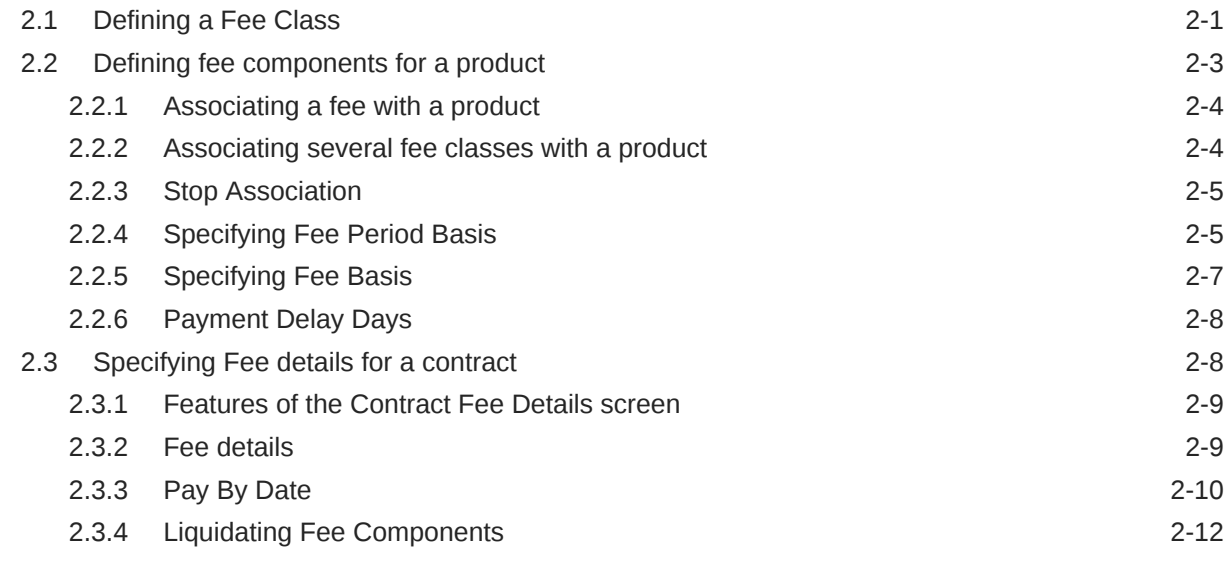

### [Index](#page-46-0)

![](_page_3_Picture_4.jpeg)

## <span id="page-4-0"></span>Preface

This topic contains the following sub-topics:

- **Introduction**
- **Audience**
- **Conventions**
- [List Of Topics](#page-5-0)
- [Related Documents](#page-6-0)
- [Symbols, Definitions and Abbreviations](#page-6-0)

### **Introduction**

This manual is designed to help you get acquainted with the manner in which charges or fees are calculated in Oracle Lending.

It takes you through the various steps involved in processing a Charge or Fee for a contract.

Besides this User Manual, you can find answers to specific features and procedures in the Online Help, which can be invoked, by choosing **Help Contents** from the Help Menu of the software. You can further obtain information specific to a particular field by placing the cursor on the relevant field and pressing <F1> on the keyboard.

## Audience

This manual is intended for the following User/User Roles

#### **Table 1 Audience**

![](_page_4_Picture_137.jpeg)

## **Conventions**

The following text conventions are used in this document:

<span id="page-5-0"></span>![](_page_5_Picture_169.jpeg)

![](_page_5_Picture_170.jpeg)

## List Of Topics

This manual is organized into the following topics.

![](_page_5_Picture_171.jpeg)

#### **Table 3 List Of Topics**

![](_page_5_Picture_7.jpeg)

## <span id="page-6-0"></span>Related Documents

For further information on procedures discussed in the manual, refer to Oracle Lending manuals on:

- *Procedures*
- *Product*
- *User Defined Fields*

## Symbols, Definitions and Abbreviations

The following are some of the Symbols you are likely to find in the manual:

![](_page_6_Picture_82.jpeg)

#### **Table 4 Symbols**

The images used in the documentation are of illustration purpose and need to be used only for reference.

For more information, refer to *Accessibility User Manual*.

![](_page_6_Picture_12.jpeg)

# <span id="page-7-0"></span>1 Processing Charges

This topic contains following sub-topics:

- **Introduction**
- [Defining charge or fee rules](#page-8-0)
- **[Charge Class](#page-17-0)**
- [Defining charge components for a product](#page-27-0)
- [Specifying Charge details for a contract](#page-29-0)

## 1.1 Introduction

In Oracle Lending, you can define the different types of charges or fees that apply on a product as **classes**. A charge class is a specific type of charge component. For example, **Charges for amending the terms of a loan**.

When defining a product, you merely have to attach the required classes. In this manner, a contract processed under a particular product acquires the classes (components) associated with the product.

To apply a charge or fee on a loans product, you should first define attributes for each of the components. You can define these attributes by specifying a rule for the charge or fee. These charge rules should in turn be linked to a product through a class, so that the attributes of the charge rule is applied on all contracts linked to the product. However, while capturing the details of a contract, you can modify some of the attributes defined for a rule. Further, for a contract, you can also indicate whether the application of a specific charge component should be waived.

More than one charge or fee can be applied on a product. For example, you could link two charge to an outgoing transfer product, one with 0.05% of the transfer amount as the charge and another with a flat amount of say 200 local currency units. The first one could be your commission on the transfer and the second, for the SWIFT or cable charges incurred to effect the transfer. These are processed as two different charge components. The income accounts can be different for these components. The two charge components are reported in all reports and in the customer correspondence regarding the transfer.

#### <span id="page-8-0"></span>**Note:**

Pricing benefits are offered to customers based on eligibility criteria, validity period, and the benefits of the scheme in Oracle FLEXCUBE Relationship Pricing. If **Relationship Pricing** check box is enabled in **Customer Maintenance** screen and **RP FCUBSCoreService** is maintained in **Integration Parameter Maintenance** screen, then RP **Rate**, **Maximum Rate**, **Minimum Rate**, **Spread** are applied for interest in **ICCF Details** screen. Based on variance rule maintained in UBS you can get the RP rate as Rate or Spread for interest component. In addition, RP **Rate** and **Amount** is applied for charge and fee components (Charge/Fee rate, Charge/Fee amount).

The following steps are involved in processing charges or fee:

- **1.** Defining charge or fee rules
- **2.** Defining charge or fee classes
- **3.** Associating charge or fee classes with a product
- **4.** Specifying charges or fee for a contract.

## 1.2 Defining charge or fee rules

A charge rule is built with the logic to calculate a specific type of charge component. You can define charge rules in the **Rule Master Definition** and **ICCF Rule Maintenance** screen.

#### **Note:**

The process of defining charge or fee rule is same. In this section, charge rule is mentioned.

This topic contains sub-topics:

- Rule Master Definition Screen
- **[ICCF Rule Maintenance Screen](#page-9-0)**
- [Indicating Rule Application conditions](#page-12-0)
- [Defining charges to be applied on a slab or tier structure](#page-13-0)
- [Defining charge rule application conditions](#page-17-0)
- [Resolving ICCF Rules in Sequence](#page-17-0)

### 1.2.1 Rule Master Definition Screen

Specify the **User ID** and **Password**, and login to Homepage.

**1.** On the Homepage, type **LFDRLAVL** and click next arrow.

The **Rule Master Maintenance** screen is displayed.

![](_page_8_Picture_23.jpeg)

<span id="page-9-0"></span>**Note:** The fields which are marked in asterisk red are mandatory fields.

**Figure 1-1 Rule Master Maintenance**

| <b>Rule Master Maintenance</b>       |                                         |      |  | $\vdots$ $\times$ |
|--------------------------------------|-----------------------------------------|------|--|-------------------|
| $\Rightarrow$ New $\Box$ Enter Query |                                         | 1656 |  |                   |
|                                      | Rule Id *<br>Description<br>Rule Type * |      |  |                   |
|                                      |                                         |      |  |                   |
|                                      |                                         |      |  |                   |
|                                      |                                         |      |  |                   |
|                                      |                                         |      |  |                   |
|                                      |                                         |      |  |                   |
|                                      |                                         |      |  |                   |
|                                      |                                         |      |  |                   |
|                                      |                                         |      |  | Audit<br>Exit     |

**2.** You can enter below details in this screen. For information on fields, refer to the field description table.

| Field                             | <b>Description</b>                                                                                                    |
|-----------------------------------|----------------------------------------------------------------------------------------------------|
| Rule ID and<br><b>Description</b> | Every charge rule is identified by a unique ten-character code, called a Rule<br>ID. You can link a valid charge rule ID to the charge classes that you maintain<br>in your bank. Charges or fees for all products with which you associate a<br>charge class is calculated on the basis of the rule ID that is associated with<br>the class.      |
| <b>Rule Type</b>                  | The <b>Rule Type</b> identifies the type of component you are defining. The<br>attributes applicable for a component depend on the rule type. This topic<br>discusses the procedure for setting up rules for charge components.<br>For every rule that you define, you can enter a description. Specifying a<br>description helps identify a rule. |

**Table 1-1 Rule Master Maintenance**

### 1.2.2 ICCF Rule Maintenance Screen

#### **To capture details of rule master maintenance screen**

Specify the **User ID** and **Password**, and login to Homepage.

**1.** On the Homepage, type **LFDRUMNT** and click next arrow.

The **ICCF Rule Maintenance** screen is displayed.

![](_page_9_Picture_12.jpeg)

**Note:** The fields which are marked in asterisk red are mandatory fields.

![](_page_10_Picture_126.jpeg)

![](_page_10_Picture_127.jpeg)

- **2.** If you are calling a charge rule that has already been defined, choose the Summary option under **ICCF Rule Summary** in the Application Browser. From the **ICCF Rule Summary** screen, double-click a rule of your choice to open it.
- **3.** You can enter below details in this screen. For information on fields, refer to the field description table.

| Field                                 | <b>Description</b>                                                                                                    |
|---------------------------------------|----------------------------------------------------------------------------------------------------|
| <b>Rule ID</b>                        | Specify the valid charge/fee <b>Rule ID</b> to the charge/fee classes that you<br>maintain in your bank. The adjoining option list displays the list of all rule<br>IDs available in the system. You can select the appropriate one. These<br>rule IDs are fetched from Rule Master Definition screen.                                                    |
| <b>Rule</b><br><b>Description</b>     | The Rule Description appears based on the rule ID.                                                                                                    |
| <b>Rule Type</b>                      | The <b>Rule Type - Interest</b> , Charges/Fees are defaulted from the <b>Rule</b><br>Master Definition screen. You cannot change the rule type.                                                                                                    |
| <b>Transaction</b><br><b>Currency</b> | If you want to define the attributes for all currencies, you can select the<br>ALL option in the Currency Code field to indicate this. If you are<br>maintaining the attributes for the selected ICCF rule in specific currency<br>other than the ALL, select the Transaction Currency on which the rule<br>mapping maintenance is to be made applicable. |

**Table 1-2 ICCF Rule Maintenance**

![](_page_11_Picture_202.jpeg)

#### **Table 1-2 (Cont.) ICCF Rule Maintenance**

![](_page_11_Picture_3.jpeg)

### <span id="page-12-0"></span>1.2.3 Indicating Rule Application conditions

By default, a charge rule that you define can be applied on transactions in:

- All currencies
- All customers

However, to restrict the application of a rule to transactions involving a specific customer or currency, you can specify the same in the Customer or Transaction Currency fields, respectively.

Conditions for the application of a charge rule can be defined in the following manner.

- The rule can be applied to any contract, irrespective of the currency of the contract and the customer involved.
- The rule can be applied on contracts in a particular currency, irrespective of the customer involved.
- The rule can be applied on contracts in a particular currency, involving a particular customer

Thus, the most generally applied condition can be that a charge rule is applicable to contracts in any currency and involving any customer. An interim condition is that a charge rule is applied on contracts in a specific currency but involving any customer.

#### *Example*

#### **Requirement:**

You like to levy a special flat charge, in EUR, for maintaining customer portfolios in DEM - EUR being the more convenient currency. Further, you like to exempt corporates and Financial institutions and levy the charge only on individual portfolios.

#### **Set up:**

- **1.** To the rule defined for calculating the special charge, enter a unique Rule ID in **Rule Master Definition** screen, SplChPort1 and the same is defaulted to the **ICCF Rule Maintenance** screen. Briefly describe the charge for easy identification: EUR charge: individual portfolios.
- **2.** Select the **Flat Amount** option in the **Rate Type** field from **ICCF Rule Maintenance** screen.
- **3.** Choose EUR in the Currency field. Choose Individuals in the Customer field. Enter the other details such as the Charge Currency and the tiers or slabs on which you like to levy the charge.
- **4.** Save this record. Another user with the requisite rights should authorize this record before it can be used.

![](_page_12_Picture_19.jpeg)

#### <span id="page-13-0"></span>**Note:**

You are not allowed to define an ICCF Rule for a specific combination unless you maintain a record for the same Rule at the generic level. For instance, while creating the Rule ID called SplChPort1 for the very first time the system defaults the values in the Transaction Currency, Branch, Account Category, Customer, Customer Group, and Account fields to All. Only after saving this record you are allowed to create a second record for a specific combination for the same Rule ID.

### 1.2.4 Defining charges to be applied on a slab or tier structure

You can create a charge rule that calculates charges on the basis of an amount structure. This structure could be in tiers or in slabs. Select the **Tiered Amount** check box if the Basis Amount structure is Tiers. Leave it blank if the Basis Amount structure is Slabs.

The following example illustrates how this works:

#### *Example*

You have defined a Charge Rule, SplChgPor01, which you like to apply on deals in DEM, with the following amount basis structure:

![](_page_13_Picture_176.jpeg)

When this rule is applied on a deal of value 1.5 Million DEM, the rate of the charge is calculated depending on whether the basis has been defined as Slab or Tier as indicated below.

- **Tier basis**
	- The first 250,000 (of the total value of 1.5 million) is charged at 0.05%.
	- The amount from 250,000 to 1,000,000 at 0.06%.
	- The amount from 1,000,000 to 1,500,000 at 0.07%.
	- The total amount levied as charge is DEM 925.
- **Slab basis**
	- The entire DEM 1.5 million is charged at 0.07%.
	- Therefore, the amount charged is DEM 1,050.

This topic contains following sub-topics:

- [Specifying the Maximum and Minimum Charge amount](#page-14-0)
- [Specifying the Basis Amount and the Charge Currencies](#page-15-0)
- **[Tenor Details](#page-16-0)**

![](_page_13_Picture_22.jpeg)

### <span id="page-14-0"></span>1.2.4.1 Specifying the Maximum and Minimum Charge amount

#### **Specifying the Maximum Amount**

If the charge is based on a fixed rate, you should specify the maximum amount that can be applied on a contract involving the Rule ID. If the aggregate charge calculated using this Rule ID exceeds this amount for a contract, the maximum amount specified in this field is applied instead of the amount calculated using the fixed rate.

#### *Example*

The charge applicable for processing a loan is 0.05% of the outstanding loan amount. The maximum charge that can be applied is USD 10. Assume your customer Gem Granites has borrowed USD 30,000 as a loan.

The charge amount works out to USD 15 at 0.05%. However, since the maximum charge amount has been specified as USD 10, this is what is applied on the loan as charges.

#### **Specifying the Minimum Amount**

If the charge is based on a fixed rate, you should specify the minimum amount that can be applied on a contract involving the Rule ID. If the aggregate charge calculated using this Rule ID falls below this amount for a contract, the minimum amount specified in this field is applied instead of the amount calculated using the fixed rate.

#### *Example*

The processing charge applicable on a loan is 0.05%. The minimum charge that can be applied is USD 5. Assume your customer Gem Granites has taken a loan of USD 5,000.

The charge amount works out to be USD 2.5 at 0.05%. But since the minimum charge amount has been specified as USD 5, this is the amount that is applied on the loan as charge.

#### **Specifying Slab Level Min/Max Amount Currency**

You can indicate the currency in which the minimum charge / maximum charge should be applied at each slab. By default, the Basis Amount Currency is the Slab level Min/Max Amount Currency.

#### *Example*

Consider a Charges & Fees rule with the following attributes:

- Rate Type = Fixed, Tenor Basis
- Rule Currency = Charge Currency
- Rule Amount Currency = INR
- **Charges**

![](_page_14_Picture_20.jpeg)

<span id="page-15-0"></span>![](_page_15_Picture_192.jpeg)

![](_page_15_Picture_193.jpeg)

- Minimum Charge = INR 1000
- Slab Level Min/Max Currency = USD
- Basis Amount Currency = GBP
- The currency conversion rates maintained are USD: GBP = 2, INR: GBP = 75, INR: USD  $= 50$

For a loan of USD 350,000, the charges are calculated as follows.

GBP equivalent of USD 350,000 is 175,000

![](_page_15_Picture_194.jpeg)

![](_page_15_Picture_195.jpeg)

#### **Note:**

# INR Equivalent of minimum slab charge of USD 5. Since the aggregate charge of INR 900 is less than minimum charge of INR 1000, the total charge that is levied for this loan is INR 1000

### 1.2.4.2 Specifying the Basis Amount and the Charge Currencies

The Charge Currency is the currency in which the flat amount charge in a contract is to be reckoned.

When building a charge rule, if the Rate Type is a Flat Amount, you have to indicate the currency of the charge or fee. The charge or fee when applied on a transaction is collected in this currency. The input to this field can either be the local currency or the contract currency. By default, the Charge Currency is the Transaction Currency. You can change it to the local currency.

The amount itself is specified subsequently through this screen. This amount can be changed during contract processing.

#### *Example*

![](_page_15_Picture_18.jpeg)

<span id="page-16-0"></span>If the Charge Currency is specified as the local currency and the flat amount is 500, for all contracts involving this Rule ID, an amount of LCY 500 is applied.

If the Charge Currency is specified as the contract currency and the flat amount is 1000; for a bill in US Dollar involving this Rule ID, an amount of USD 1000 is applied, for a contract in Great British Pound involving this Rule ID, an amount of GBP 1000 is applied, and so on.

Charges or fees can be calculated for a transaction on the basis of tiers or slabs. When building a charge rule, you should also indicate the currency of the tiers or slabs based on which you levy the charge. This is the Basis Amount Currency. If the transaction is in a different currency, then the charge is calculated after converting it to the currency of the tiers and slabs.

#### 1.2.4.3 Tenor Details

#### • **Basis Amount To**

You should specify the upper limit of the slab or tier to which a particular rate or amount should be applied as a charge.

#### *Example*

Suppose the following is the slab or tier structure you want to specify:

![](_page_16_Picture_178.jpeg)

The Basis Amount To for the first slab or tier should be indicated as 250,000; that for the second slab or tier as 1,000,000 and so on.

#### • **Fixed Rate**

If the charge is a percentage of an amount, specify the applicable rate. This rate is applied on the Basis Amount To, depending on whether you have defined the application basis, as a slab or a tier.

#### • **Charge Unit**

The Charge Unit specifies the unit for rounding up a charge or fee to the nearest amount. The charge or fee is calculated for multiples of the charge unit.

#### *Example*

If the Charge Unit has been specified as 10 and the charge is to be calculated for USD 85, then the charge is calculated for the rounded up figure of USD 90. Similarly if the Charge Unit has been specified as 100 and the charge is to be calculated for USD 750; the charge is calculated for the rounded up figure of USD 800.

#### • **Floor Amount**

If you are defining a Fixed rule type of component, you have to specify the Floor Amount which is to be added to the charge calculated. The floor amount is added to the charge based on the rate defined in the rule.

• **Flat (CCF) Amount**

![](_page_16_Picture_20.jpeg)

To levy a flat charge, specify the flat amount. This amount is applied on the Basis Amount, depending on whether you have defined the application basis as a slab or a tier.

#### <span id="page-17-0"></span>• **Minimum and Maximum Slab Level Charges**

If the charge is based on a fixed rate, you should specify the minimum amount and maximum slab level charges that can be applied on a contract involving the Rule ID. This charge is based on the slab level minimum and maximum amount currency.

If the charge (applicable to the slab) calculated using this Rule ID falls below this amount for a contract, the minimum amount specified in this field is applied instead of the amount calculated using the fixed rate.

#### • **Tenor From and Tenor To**

The tenor is in days. For instance, If Tenor from and Tenor to are given as **0** and **91**, the tenor slab is from **0** days to **91** days.

### 1.2.5 Defining charge rule application conditions

When you have built charge rules, you are ready to build Charge Classes. When creating a product, you can link it with a Charge Class you have built. Thus, the definition of charge rules should precede the definition of Charge Classes and Product Definition.

### 1.2.6 Resolving ICCF Rules in Sequence

While processing charges, the charge rules maintained are resolved in the following sequence.

![](_page_17_Picture_287.jpeg)

### 1.3 Charge Class

This topic contains following sub-topics:

- [Defining a Charge Class](#page-18-0)
- [Associating an Event/Role to Head Class with a Charge Class](#page-26-0)
- [Maintaining Charge Class mapping details](#page-27-0)
- [Charge Processing across modules in Oracle Lending](#page-27-0)

![](_page_17_Picture_18.jpeg)

### <span id="page-18-0"></span>1.3.1 Defining a Charge Class

A class is a specific type of component that you can build with certain attributes. You can build a charge class, for instance, with the attributes of a specific type of charge, such as **Charges for amending the terms of a loan**, or **Charges for provision of services**.

When building a charge class, you define certain attributes such as:

- The module in which you use the class
- The charge type (whether borne by the counterparty or by the bank)
- The association event
- The application event
- The liquidation event
- The default settlement currency
- The default charge rule

You can define the attributes of a charge class in the **Charge Class Maintenance** screen.

#### **To capture details of charge class maintenance screen**

Specify the **User ID** and **Password**, and login to Homepage.

**1.** On the Homepage, type **LFDCHGCE** and click next arrow.

The **Charge Class Maintenance** screen is displayed.

![](_page_18_Picture_16.jpeg)

#### **Figure 1-3 Charge Class Maintenance**

![](_page_18_Picture_144.jpeg)

**2.** You can enter below details in this screen. For information on fields, refer to the field description table.

![](_page_18_Picture_20.jpeg)

![](_page_19_Picture_189.jpeg)

#### **Table 1-5 Charge Class Maintenance**

![](_page_19_Picture_3.jpeg)

| Field                                                        | <b>Description</b>                                                                                                    |
|--------------------------------------------------------------|----------------------------------------------------------------------------------------------------|
| Defining the<br><b>Events and the</b><br><b>Basis Amount</b> | A contract goes through different stages in its life cycle, such as:<br>Initiation<br>$\bullet$<br>Amendment<br>٠<br>Rollover and so on<br>٠<br>Each of these stages is referred to as an Event in Oracle Lending.<br>At any of these events, you can choose to apply a charge or fee. When<br>defining a charge class, you should specify the following.<br><b>Association Event</b><br><b>Application Event</b><br>۰<br><b>Liquidation Event</b><br>The event at which you like to associate a charge component to a contract is<br>referred to as the Association Event. At this event, no accounting entry (for the<br>charge component) is passed.<br>The event at which the charge component is actually calculated is referred to<br>as the Application Event. The charge or fee is liquidated at the Liquidation<br>Event that you specify.<br>The basis on which interest, charge, fee, or tax is calculated is referred to as<br>the Basis Amount. (A charge or fee can be on the basis of the loan amount,<br>for instance.) The different basis amounts, available in a module, are<br>associated with a unique tag. When building a charge component, you have<br>to specify the tag associated with the Basis Amount. When charge or fee is<br>calculated for a contract, the basis amount corresponding to the tag is taken<br>up automatically. |
| Derivation of the<br><b>Charge Rule</b>                      | While defining a charge class you can indicate whether the class should have<br>a default charge rule or whether the appropriate rule is to be derived on the<br>basis of the transaction count.<br>If you enable this option you need to identify various transaction limits for a<br>Charge Class, Module, Customer Group, Customer, and Account combination<br>and associate the charge rule which is to be applied when customer<br>transactions within a group exceed the specified limit. In addition, you are not<br>allowed to specify the Default Charge Rule. Typically, you need to enable this<br>option while building charge classes for the CF module.                                                                                                    |
|                                                              | Note:<br>You are not allowed to enable this option while defining a charge<br>class meant for the LD module.                                                                                                    |

**Table 1-5 (Cont.) Charge Class Maintenance**

![](_page_21_Picture_209.jpeg)

#### **Table 1-5 (Cont.) Charge Class Maintenance**

![](_page_21_Picture_3.jpeg)

![](_page_22_Picture_224.jpeg)

#### **Table 1-5 (Cont.) Charge Class Maintenance**

![](_page_22_Picture_225.jpeg)

**3.** In **Charge Class Maintenance** screen, you can enter below charge related details while building a charge class. For information on fields, refer to the field description table.

![](_page_23_Picture_190.jpeg)

![](_page_23_Picture_191.jpeg)

![](_page_23_Picture_4.jpeg)

![](_page_24_Picture_131.jpeg)

#### **Table 1-6 (Cont.) Charge Details**

| Field                                | <b>Description</b>                                                                                                    |
|--------------------------------------|----------------------------------------------------------------------------------------------------|
| <b>Consolidation</b><br><b>Basis</b> | The consolidation basis indicates whether consolidation is to be performed for<br>all currencies (involved in transactions linked to the product) or only for the<br>account currency of the transaction.<br>You are allowed to specify the consolidation basis only if you have indicated<br>that charges should be consolidated either at the entry level or at the<br>component level. |
|                                      | If the basis is Account Currency, the charge is consolidated only if the charge<br>currency is same as the charge account currency. If the basis is All Currency,<br>charges are consolidated irrespective of the charge amount currency and<br>charge account currency.                                                                                                    |
|                                      | Charges are consolidated at the following levels.<br>Module                                                                                                    |
|                                      | <b>Branch</b><br>۰                                                                                                    |
|                                      | Account<br>٠                                                                                                    |
|                                      | Component<br>۰                                                                                                    |
|                                      | <b>Charge Currency</b><br>The system generates a new transaction reference number for posting the<br>consolidated entries.                                                                                                    |
|                                      | If you prefer not to consolidate deferred charges, the accounting entries are<br>posted with the same reference and event sequence number as of the<br>contract when the charge liquidation event is triggered. To facilitate this you<br>need to associate the charge liquidation (CLIQ) event with the product using<br>the charge class.                                               |
|                                      | Online or Non-consolidated charges are stored in the following sequence:<br><b>Branch</b>                                                                                                    |
|                                      | Account                                                                                                    |
|                                      | Module<br>۰                                                                                                    |
|                                      | Component<br>۰                                                                                                    |
|                                      | Transaction reference number<br>٠                                                                                                    |
|                                      | Event sequence number<br>۰                                                                                                    |
|                                      | Refer to the topic titled Maintaining Charge Class details for consolidating<br>Charges across modules for additional information on this feature.                                                                                                    |

**Table 1-6 (Cont.) Charge Details**

You can also specify the following detail.

#### • **Charge Consolidation Type**

When the charge mode is deferred you can choose to indicate whether charges should be consolidated across modules. If you opt to consolidate charges you can indicate whether the consolidation should be performed at the Entry level or at the Component level.

#### *Example*

The following deferred charges are outstanding for a customer account.

![](_page_25_Picture_230.jpeg)

The balance in the customer account is USD 1900.

![](_page_25_Picture_10.jpeg)

#### <span id="page-26-0"></span>*Case I – You choose not to consolidate charges*

The following entries are posted.

- **Debit** Debit
- **Account** Account
- **USD 1000** USD 800

For the other records, the system creates individual blocks on the customer based on the accounting entry setup.

#### *Case II – Entry-level consolidation*

If you select the entry-level consolidation option the following entries are posted to the account.

- **Debit**
- **Account**
- **USD 1800**

For the other charge records, the system may create individual blocks on the customer based on the accounting entry setup. *Case III – Charge consolidation*

No entries are posted to the account.

For all the charge records, the system creates a single block on the customer account based on the accounting entry set up.

### 1.3.2 Associating an Event/Role to Head Class with a Charge Class

Every charge class you maintain should be linked to an Event and Role to Head mapping class. The ICCF Rule and the three classes together provides the infrastructure to define the accounting entries, charge advices, and computation scheme for the charging required for accounts associated with this class.

#### **Note:**

If you select Online as the Charge Mode you are not allowed to specify accounting and MIS details like Role-to-Head class, Event class, and MIS Group. This is because the accounting entries for the online charge mode are picked up from the product involving the transaction to which the charge component is linked.

#### **Identifying the Rate Code and Type**

The rate associated with this rate code is used to get the exchange rate when applying a charge component in a currency other than the account currency. You also need to identify the Rate Type which is to be associated with the rate code.

#### **Associating an MIS Group with the charge class**

If you have indicated that Charges should be consolidated across modules you need to identify the MIS Group that is to be associated with the charge class. While posting the consolidated entry for a particular charge the MIS details are picked up from the MIS group associated with the charge class.

![](_page_26_Picture_23.jpeg)

### <span id="page-27-0"></span>1.3.3 Maintaining Charge Class mapping details

A charge class (component) is defined for a specific module. However, you can define a charge class which allows for consolidation of charges across modules by defining a charge class and associating it with a module called CF. Although data is stored for the CF module all components defined for the CF module is available across modules, thus enabling consolidation of charges across modules.

Since the events for charge booking, initiation, liquidation, and the basis amount tags differ from module to module, a pre-defined set of events and basis amount tags are defaulted to the respective fields in the **Charge Class Maintenance** screen, when you select CF as the module that is to be associated with the charge class. The pre-shipped events and amount tags that are defaulted for the CF module are:

#### **Table 1-7 Pre-shipped Events**

![](_page_27_Picture_160.jpeg)

However, you can identify the events and basis amount tags for specific modules, which uses the Charge Class meant for the CF module. You can specify module specific events and amount tags the **Charge Class Maintenance**(LFDCHGCE) screen.

#### **Note:**

You can select the module for which you like to specify separate events and basis amount tags and associate the events/basis amount tags with the respective module.

### 1.3.4 Charge Processing across modules in Oracle Lending

Listed below are a few pointers which you need to bear in mind while defining Charge Classes for the following modules:

- The charging mode can only be deferred when you are building a Charge Class for the LF modules.
- Deriving charge rules and levying charges on the basis of the transaction count is not applicable for the OL module. While defining a charge class for the LF module you need not be able to map OL to the charge class. However, you are allowed to consolidate and defer charge posting for the module.
- For the OL module the charge account associated with the settlement instruction is debited for charges.

## 1.4 Defining charge components for a product

You can specify the charge components applicable to a product, in the **Charge Definition** subscreen of **Bilateral Loans Product Definition** (OLDPRMNT) screen.

![](_page_27_Picture_16.jpeg)

<span id="page-28-0"></span>Specify the **User ID** and **Password**, and login to Homepage.

From the Homepage, navigate to **Bilateral Loans Product Definition** screen.

**1.** On the **Bilateral Loans Product Definition** screen, click on **Charges**. The **Charge Definition** screen is displayed.

![](_page_28_Picture_4.jpeg)

**Figure 1-4 Charge Definition**

![](_page_28_Picture_145.jpeg)

**2.** You should necessarily use a charge class to indicate the charge components applicable to a product. A charge class is a specific type of component that you can build with certain attributes.

This topic contains following sub-topics:

- Associating a charge class with a product
- Associating several charge classes with a product
- **[Stop Association](#page-29-0)**

### 1.4.1 Associating a charge class with a product

To associate a charge class with a product, select the appropriate charge class from the list of classes defined specifically for the particular module of Oracle Lending. Click **Default From Class** from the **Charge Definition** screen.

The attributes defined for the charge class are displayed. You have the option to change the attributes defined for the charge class to suit the requirement of the product you are creating.

### 1.4.2 Associating several charge classes with a product

You can associate several charge classes with a product. To add to the list of classes associated with the product click the **Add row** button. Thereafter, click **Default From Class** and select a class from the option list that is displayed.

To navigate between the charge classes associated with a product, you can use the icons provided for the same.

![](_page_28_Picture_18.jpeg)

To disassociate a class from the product, navigate to the class, and click the **Delete row** button.

### <span id="page-29-0"></span>1.4.3 Stop Association

You can choose to waive a charge component for a product that you are defining by clicking on this option. The charge component displayed in the Component field is not associated with the portfolios maintained under the product that you are defining.

#### **Note:**

- The charge details specified for a product is automatically applied on all contracts involving the product.
- The options **Accrual Required** and **Debit/Credit** is defaulted from the **Charge Class Maintenance** screen. You cannot change these preferences in this screen.

## 1.5 Specifying Charge details for a contract

Specify the **User ID** and **Password**, and login to Homepage.

From the Homepage, navigate to **Loan and Commitment-Contract Input**(OLDTRONL) screen.

**•** On the **Loan and Commitment-Contract Input** screen, click on **Charges**.

The **Charge Details** screen is displayed.

![](_page_29_Picture_12.jpeg)

The fields which are marked in asterisk red are mandatory fields.

![](_page_29_Picture_14.jpeg)

![](_page_30_Picture_110.jpeg)

<span id="page-30-0"></span>**Figure 1-5 Charge Details**

This topic contains following sub-topics:

- Features of the Contract Charge Details screen
- Charge details

### 1.5.1 Features of the Contract Charge Details screen

The contract reference number of the contract you are processing is displayed on this screen.

### 1.5.2 Charge details

The charge components specified for the product to which you have linked the contract is displayed in tabular columns. You can choose to waive these components for the contract you are processing.

#### • **Component**

The name given to the charge component is displayed here. The attributes defined for this component is displayed in the subsequent fields.

For a charge component the following details are displayed.

- The event that triggers the application of the charge being defined.
- If the charge is a rate, it is defaulted from the product. This can be changed here.
- The currency in which the charge is specified if it is a flat amount and the flat amount itself.
- **Waiver**

![](_page_30_Picture_17.jpeg)

The attributes of a charge or fee defined for a product, are applied on all contracts involving the product. To waive the charge or fee on a contract you are processing, choose this option. The charge or fee is calculated but not applied.

At the time of processing the contract, you can change the following attributes.

- Rate
- Rate code for the contract

These default to the contract from the product, and can be changed for the contract.

#### *Example*

You have defined a Charge Rule, SplChgPor02. The structure of the rule is as follows:

- Basis amount Currency Euro
- Slab Min/Max Currency USD
- Rule Currency USD
- Settlement Currency INR

![](_page_31_Picture_206.jpeg)

The exchange rates maintained for the currency pair involved are as follows:

- $EUR/FRF = 6.55957$
- USD / FRF =  $6.76$
- $USD / INR = 47.45$

When this rule is applied on a deal of value 300 thousand FRF, the charge is calculated as follows:

**1.** The Contract Amount is converted to the Basis Amount Currency - 300000/6.55957 = EUR 45734.71

So the rate applicable is the first slab rate, that is, 0.05%

- **2.** The Charge is calculated as follows  $300000 * 0.05 = FRF 15000$
- **3.** The Charge is converted to the Slab Min/Max Currency 15000/6.76 = USD 2218.93

Since the amount is more than the maximum amount the charge is computed as USD 1000

**4.** The charge amount is converted to the Rule Currency. Since the rule currency is also USD the charge amount is computed as USD 1000. This charge is settled in the settlement currency INR as INR 21.07 while processing the contract.

![](_page_31_Picture_24.jpeg)

#### **Note:**

The charge is debited from the charge account in the currency of the charge account.

#### • **Consider as Discount**

While associating a charge class for either a loans or bills contract, you can indicate whether the charge component is to be considered for discount accrual on a constant yield basis.

If you select this option the charge received against the component is used in the computation of the constant yield and subsequently amortized over the tenor of the associated contract.

#### • **Accrual Required**

This field is defaulted from the **Charge Class Maintenance** screen. You cannot change it in this screen.

During the charge liquidation if this option is selected, the system uploads the charge as Upfront Fee Component. The FELR event is activated and FACR happens based on the frequency maintained at the product level.

Any subsequent liquidation of the charges of the same component is treated as amendments to the existing uploaded fee component.

You are not allowed to perform any manual operation on the uploaded fee component.

### **Note:**

If both the options **Consider as Discount** and **Accrual Required** are selected, the charge amount is considered for Internal Rate of Return calculation. But it is not part of the total discount to be accrued amount.

![](_page_32_Picture_13.jpeg)

# <span id="page-33-0"></span>2 Processing Fees

This topic contains following sub-topic:

- Defining a Fee Class
- [Defining fee components for a product](#page-35-0)
- [Specifying Fee details for a contract](#page-40-0)

## 2.1 Defining a Fee Class

A class is a specific type of component that you can build with certain attributes. You can build a fee class, for instance, with the attributes of a specific type of fee, such as loan processing fees, amendment fees.

When building a fee class, you define certain attributes such as:

- Module in which you can use the class
- Fee type
- Basis Amount Tag
- Fee Rule
- Fee Rule type
- Payment Type
- Fee collection mode
- Default Fee rule

You can define the attributes of a fee class in the **Fee Class Maintenance** screen.

Specify the **User ID** and **Password**, and login to Homepage.

**1.** On the Homepage, type **LFDFEECL** and click next arrow.

The **Fee Class Maintenance** screen is displayed.

#### **Note:**

The fields which are marked in asterisk red are mandatory fields.

![](_page_33_Picture_22.jpeg)

![](_page_34_Picture_141.jpeg)

**Figure 2-1 Fee Class Maintenance**

**2.** You can enter below details in this screen. For information on fields, refer to the field description table.

| Field                                     | <b>Description</b>                                                                                                    |
|-------------------------------------------|----------------------------------------------------------------------------------------------------|
| <b>Class Code</b>                         | Before defining the attributes of a fee class, you should assign the class<br>a unique identifier, called the Class Code and briefly describe the class.<br>A description helps you easily identify the class.                                                                                                    |
| <b>Module</b>                             | A fee class is built for use in a specific module. As a fee component is<br>applied on different basis amounts, in different modules.                                                                                                    |
|                                           | Note:<br>The Basis Amount Tags available depends on the module for<br>which you build the class.                                                                                                    |
|                                           |                                                                                                    |
| <b>Fee Type</b>                           | The rule type identifies the type of component you are defining. The<br>attributes applicable for a component depend on the rule type. Select<br>the fee rule type as ICCF Rule or Margin Rule.                                                                                                    |
| <b>Fee Rule</b>                           | If fee type is <b>ICCF Rule</b> , then you can get the fee rule details from <b>Rule</b><br>Master Definition Screen. If type is Margin Rule then you can get fee<br>rule details from Fee Rule Maintenance screen.                                                                                                    |
| <b>Allowing Rule</b><br><b>Amendments</b> | If you like to allow the amendment of a rule for a fee component,<br>indicate this by selecting the <b>Allow Rule Amendment</b> option.                                                                                                    |
| <b>Consider as</b><br><b>Discount</b>     | While defining a fee class for either the loans or the bills module, you<br>can indicate whether the fee component is to be considered for discount<br>accrual on a constant yield basis.<br>If you select this option the fee received for the component is used in the<br>computation of the constant yield and subsequently amortized over the<br>tenor of the associated contract. |

**Table 2-1 Fee Class Maintenance**

| Field                          | <b>Description</b>                                                                                                    |
|--------------------------------|----------------------------------------------------------------------------------------------------|
| <b>Payment Delay</b><br>Days   | The free period between Schedule Date and Pay by Date. Based on<br><b>Payment Delay Days, the extended buffer period is provided for the fee</b><br>payment. Hence, instead of the due date, fee payment is done at Pay<br>by Date. Payment Delay Days can be overwritten while creating a new<br>product even if same is defined at Fee maintenance level. This field is<br>optional. |
|                                | Note:<br>This is applicable for ICCF fee components. This functionality<br>is NOT applicable to adhoc fees and adhoc expenses.                                                                                                    |
| Accrual<br><b>Required</b>     | If you select this option, the fee received for the component is accrued<br>based the constant yield and subsequently amortized over the tenor of<br>the associated contract.                                                                                                    |
| Propagation<br><b>Required</b> | Select this option to indicate that the fee collected from the borrower<br>must be passed on to the participants of the contract.                                                                                                    |
| <b>Fee Mode</b>                | The fee mode can be any one of the following:<br>Arrears<br>Advance                                                                                                    |
|                                | Note:<br>Advance fee is supported only if Basis Amount Tag is User<br>Input or or Fee Rule Type is Margin.                                                                                                    |

<span id="page-35-0"></span>**Table 2-1 (Cont.) Fee Class Maintenance**

## 2.2 Defining fee components for a product

You can specify the fee components applicable to a product in the **Fee Details** sub-screen of **Bilateral Loans Product Definition** (OLDPRMNT) screen.

Specify the **User ID** and **Password**, and login to Homepage.

From the Homepage, navigate to **Bilateral Loans Product Definition** screen.

**•** From the **Bilateral Loans Product Definition** screen, click on **Fee**.

The **Fee Details** screen is displayed.

#### **Note:**

The fields which are marked in asterisk red are mandatory fields.

![](_page_35_Picture_11.jpeg)

![](_page_36_Picture_135.jpeg)

<span id="page-36-0"></span>**Figure 2-2 Fee Details**

You should necessarily use a fee class to indicate the fee components applicable to a product. A fee class is a specific type of component that you can build with certain attributes.

This topic contains following sub-topics:

- Associating a fee with a product
- Associating several fee classes with a product
- **[Stop Association](#page-37-0)**
- **[Specifying Fee Period Basis](#page-37-0)**
- **[Specifying Fee Basis](#page-39-0)**
- [Payment Delay Days](#page-40-0)

### 2.2.1 Associating a fee with a product

To associate a fee class with a product, select the appropriate fee class from the list of classes defined specifically for the particular module of Oracle Lending. Click **Default From Class** from the **Fee Details** screen.

The attributes defined for the fee class are displayed. You have the option to change the attributes defined for the fee class to suit the requirement of the product you are creating.

### 2.2.2 Associating several fee classes with a product

You can associate several fee classes with a product. To add to the list of classes associated with the product click the **Add row** button. Thereafter, select a class from the option list that is displayed and then click **Default From Class**.

To navigate between the fee classes associated with a product, you can use the icons provided for the same.

To disassociate a fee from the product, navigate to the class, and click the **Delete row** button.

![](_page_36_Picture_18.jpeg)

### <span id="page-37-0"></span>2.2.3 Stop Association

The fee component displayed in the Component field is not associated with the portfolios maintained under the product that you are defining.

#### **Note:**

- The fee details specified for a product is automatically applied on all contracts involving the product.
- The options **Accrual Required** is defaulted from the **Fee Class Maintenance** screen. You cannot change these preferences in this screen.

### 2.2.4 Specifying Fee Period Basis

During fee accrual calculation, you can choose fee period basis to compute number of days for the fee schedule based on the option chosen during contract life cycle.

You can select the tenor basis upon which fee is computed over a schedule or fee period for a contract. You can select an option in while defining fee components for a product and the same is inherited to the contract. If required, you can change the default option.

You can select any of the following options:

- **1. Including the From Date** For all schedules, the period considered for fee calculation includes the start date and exclude the end date. Therefore, the value date of the loan is considered for fee calculation and the maturity date is excluded.
- **2. Including the To Date** For all schedules, the period considered for fee calculation excludes the start date and include the end date. Therefore, the value date of the loan is excluded, but the maturity date is included for fee calculation.
- **3. Including both From and To Dates** The period considered for fee calculation includes both the value date and the maturity date. This means the following:
	- For the first schedule, it includes the value date. Fee is calculated for the value date.
	- For the last schedule, it includes the maturity date.
	- Fee is calculated for the maturity date
- **4. Excluding both From and To Dates** The period considered for fee calculation excludes both the value date and the maturity date. This means the following:
	- For the first schedule, it excludes the value date. No fee is calculated for the value date.
	- For the last schedule, it excludes the end date. No fee is calculated for the maturity date

#### *Example*

A loan with a value of USD 400,000 is value dated 1st January 2019 and matures on 1st May 2019. The intermediate fee payment schedules are on 1st February 2019, 1st March 2019 and 1st April 2019.

![](_page_37_Picture_21.jpeg)

![](_page_38_Picture_259.jpeg)

The periods considered for fee calculation for each schedule, for each of the four options, are arrived at as given below:

#### **1. Include From Date**

![](_page_38_Picture_260.jpeg)

#### **2. Include To Date**

![](_page_38_Picture_261.jpeg)

#### **3. Include both From and To Dates**

![](_page_38_Picture_262.jpeg)

You can notice that consequent to the first schedule, this option works in the same manner as the Include To Date option.

**4. Exclude From and To Dates** -

![](_page_38_Picture_11.jpeg)

<span id="page-39-0"></span>![](_page_39_Picture_169.jpeg)

You can notice that consequent to the first schedule, this option works in the same manner as the Include From Date option.

### 2.2.5 Specifying Fee Basis

A new fee basis methods are introduced to support fee calculations based on working days and 365.25 as denominator for leap and non-leap year.

Different values for the numerator basis are as explained below:

- Actual Actual number of days in a month is taken.
- 30 (Euro) 30 days is considered for all months including February irrespective of leap or non-leap year.
- 30 (US) 30 days is considered for interest computation for all months except February where the actual number of days is considered.
- Working Days To calculate the working days, branch holiday maintenance of the branch where loan is booked is considered. During fee calculation the days are calculated based on the working days.

Different values for the denominator of the fee basis are as explained below.

- 252- Number of days in a year is taken as 252 which is the number of working days.
- 360 Number of days in a year is taken as 360 irrespective of actual number of calendar days.
- 365 Number of days in a year is taken as 365 for leap as well as non-leap year.
- Actual Actual number of days in a year is taken for interest calculation which is 366 for non-leap year.
- 365.25 Number of days in a year is taken as 365.25 for leap as well as non-leap year.

![](_page_39_Picture_16.jpeg)

#### <span id="page-40-0"></span>**Note:**

- 252 fee basis is applicable for all schedule type like, bearing, Amortized, Discounted, and so on. There is no restriction in component level for the application of 252 basis.
- The system does not consider the currency holiday preference for working day calculation. It considers only the branch local holiday maintenance.
- No changes are done to fee basis available in currency definition screen.
- Fee accrual happens only for working days. The fee basis gets the number of days from the previous accrual date to the current accrual date. If there are no holidays in a month, even though denominator is 252, interest accrual happens till end of the month.

In case an ad hoc holiday is declared, then the system does not recalculate the fee as part of ad hoc holiday processing. Accrual adjustment for the unaccrued portion happens on the schedule end date.

### 2.2.6 Payment Delay Days

This value is defaulted from **Fee Class Maintenance** screen. If required, you can edit during product creation or modification.

### 2.3 Specifying Fee details for a contract

Specify the **User ID** and **Password**, and login to Homepage.

From the Homepage, navigate to **Loan and Commitment - Contract Input** screen.

**1.** From the **Loan and Commitment - Contract Input** screen, click on **Fee**.

The **Fee Components** screen is displayed.

**Figure 2-3 Fee Components**

| <b>Contract Detail</b> |                  |                            |  |   |
|------------------------|------------------|----------------------------|--|---|
| Product Code           |                  | <b>Product Description</b> |  |   |
| Contract Ref No        | 011ADR8151680001 | User Ref No                |  |   |
| Customer               |                  | Customer Name              |  |   |
| Facility Name          |                  |                            |  |   |
|                        |                  |                            |  |   |
|                        |                  |                            |  |   |
| <b>Fee Components</b>  |                  |                            |  | 詎 |

**2.** When the details of a contract are captured, the fee components defined for the product is automatically applied. However, while processing a contract, you can change certain attributes of the fee component.

This topic contains following sub-topics:

![](_page_40_Picture_18.jpeg)

- <span id="page-41-0"></span>• Features of the Contract Fee Details screen
- Fee details
- [Pay By Date](#page-42-0)
- [Liquidating Fee Components](#page-44-0)

### 2.3.1 Features of the Contract Fee Details screen

The contract reference number of the contract you are processing is displayed on this screen.

### 2.3.2 Fee details

The fee components specified for the product to which you have linked the contract is displayed in tabular columns.

| Field                       | <b>Description</b>                                                                                                    |  |  |  |
|-----------------------------|----------------------------------------------------------------------------------------------------|--|--|--|
| <b>Component</b>            | The name given to the fee component is displayed<br>here. The attributes defined for this component is<br>displayed in the subsequent fields.<br>For a fee component the following details are<br>displayed:<br><b>Billing Notice Required</b><br><b>Billing Notice Days</b><br>The currency in which the fee is specified if it<br>۰<br>is a total fee amount and the total fee amount<br>itself.<br>It is applicable for only Advance Fee type and for |  |  |  |
| <b>Consider as Discount</b> | IRR computation.                                                                                                    |  |  |  |
| <b>Accrual Fee</b>          | In the Accrual Fee Class Maintenance screen<br>(LFDACFCL), you maintain accrual fee related<br>details.<br>In the Product Definition screen, you can get<br>these details and link it to the <b>Accrual fee.</b><br>The accrual fee is not defaulted to the contract.<br>You need to go to Amortization Fees screen<br>(LFDACFIN).                                                                                                    |  |  |  |
|                             | Note:<br>If both the options<br><b>Consider as</b><br><b>Discount and</b><br><b>Accrual Required</b><br>are selected, the fee<br>amount is<br>considered for<br>Internal Rate of<br>Return calculation.                                                                                                    |  |  |  |

**Table 2-2 Fee Components Details**

![](_page_41_Picture_11.jpeg)

![](_page_42_Picture_110.jpeg)

#### <span id="page-42-0"></span>**Table 2-2 (Cont.) Fee Components Details**

### 2.3.3 Pay By Date

After providing the fee schedule details, **Payment Schedule Summary** displays the **Pay By date** based on the parameter **Payment Delay Days**.

![](_page_42_Picture_5.jpeg)

![](_page_43_Picture_118.jpeg)

#### **Figure 2-4 Pay By Date**

- After capturing all the details at contract level, liquidation event FLIQ fires on **Pay by Date** for advance and arrear fee components.
- Pay By Date is applicable for bullet fee schedule also.
- Accruals takes place according to the liquidation done on **Pay by date**.
- Accounting entries are similar to that for normal loans.

#### **Payment Delay Days: 5 Days**

- Product Maintenance screen > Fee Detail > For example. Payment Delay Days as 5 Days.
- Schedule >Schedule Details

![](_page_43_Picture_119.jpeg)

• Schedule Details should display an additional information **Pay by Date** derived using **Payment Delay Days**.

For advance and arrear fee components, fee liquidation takes place on 20th June 2018 instead of 15th June 2018 as a result of payment delay days.

![](_page_43_Picture_13.jpeg)

<span id="page-44-0"></span>![](_page_44_Picture_152.jpeg)

### 2.3.4 Liquidating Fee Components

You can manually liquidate the fee schedules defined for fee components in the **Fee Liquidation** screen. You can liquidate even future dated schedules through this screen.

You can view manual and auto liquidation fee details here. You can query and view the fees that are reversed either by manual or auto fee liquidation method.

Specify the **User ID** and **Password**, and login to Homepage.

**1.** On the Homepage, type **OLDFEELQ** and click next arrow.

The **Fee Liquidation** screen is displayed.

![](_page_44_Picture_153.jpeg)

**Figure 2-5 Fee Liquidation**

| <b>Fee Liquidation</b>                            |          |                                                   |               |    |      | $\frac{1}{2}$ x |
|---------------------------------------------------|----------|---------------------------------------------------|---------------|----|------|-----------------|
| $\frac{1}{2}$ New<br>Enter Query                  |          |                                                   |               |    |      |                 |
|                                                   |          |                                                   | $\rightarrow$ | Of | $\,$ |                 |
| <b>Contract Details</b>                           |          |                                                   |               |    |      |                 |
| Contract Ref No                                   |          | $\alpha$<br>User Ref No                           |               |    |      |                 |
| <b>Product Code</b>                               |          | <b>Product Description</b>                        |               |    |      |                 |
| Customer                                          |          | <b>Customer Name</b>                              |               |    |      |                 |
| <b>Facility Name</b>                              |          | Branch                                            |               |    |      |                 |
| <b>ECA Status</b>                                 |          | <b>Residual Required</b>                          | $\square$     |    |      |                 |
| Date and Amounts for Population of Components Due |          |                                                   |               |    |      |                 |
| <b>Value Date</b>                                 |          | <b>Schedule Date</b>                              |               |    |      |                 |
| Limit Date                                        |          | $\mathsf Q$<br><b>External Transaction Ref No</b> |               |    |      |                 |
|                                                   | Populate |                                                   |               |    |      |                 |
| <b>Payment Breakup</b>                            |          |                                                   |               |    |      | $+ - \equiv$    |
|                                                   |          |                                                   |               |    |      |                 |

- **2.** To liquidate a fee component schedule, do the following:
	- **a.** Select the contract for manual liquidation.
	- **b.** Click on the new button Click **New** from the menu. The **Value Date** and **Limit Date** displays the current system date. The accounting entries for liquidation is passed as of the value date.
	- **c.** You can change the value date, if required. However, if you specify a back valued date, it cannot be earlier than the last schedule that was paid. The date you capture here is the date on which liquidation occurs.
	- **d.** You can also change the limit date. This date indicates the date upto which you want to make the payment. This may include future schedules as well as

unpaid past schedules. Again, a back valued limit date should not be earlier than the last liquidation date. In addition, you can specify a limit date beyond the contract maturity date.

- **e.** After capturing the value date and the limit date, click the **Populate** button. The system displays all the components which are due till the limit date (both unpaid past and future schedules till the limit date). The following details are displayed in the **Payment Breakup** section of the screen:
	- **Component**
	- Currency
	- Mode of liquidation
	- Amount Due
- **f.** The **Payment Breakup** section of the screen displays the component-wise schedule breakup. The following details are displayed here:
	- Due Date of each schedule defined for the component (upto the limit date).
	- Amount Due for each due date
	- Pending Amount Due (= Amount Due)
- **g.** Select **Cash Prop** box to indicate that the below component is for cash payment during fee liquidation:
	- Facility Fee
	- Commitment Fee
	- Stand by LC Fee
- **h.** Commercial LC fee, you can select the **Cash Prop** flag only if the fee component which is getting liquidated is maintained in the static table. Otherwise the flag is not allowed to be selected.
- **i.** Capture the amount you want to pay for a component in the **Amount Paid** field. This amount may be less than or equal to the **Amount Due**.

After capturing the **Amount Paid**, click the **Allocate** button. The system allocates the amount against each schedule and update the **Amount Paid** against each schedule in the **Payment Breakup For – (Component Name)** section of the screen. You can perform selective liquidation of the fee components as the payment happens, if required. For this, you need to specify the amount in the Amount Paid field for the fee component which needs to be liquidated. The System liquidates only those components for which Amount Paid value is the same as Amount Due. You cannot perform partial payments here.

For those components which are not part of the current fee liquidation, you need to specify the Amount Paid as zero.

![](_page_45_Picture_19.jpeg)

## <span id="page-46-0"></span>Index

L

LFDCHGCE - Charge Class Maintenance, *[1-12](#page-18-0)* LFDFEECL - Fee Class Maintenance screen, *[2-1](#page-33-0)* LFDRLAVL - Rule Master Maintenance screen, *[1-2](#page-8-0)*

LFDRUMNT - ICCF Rule Maintenance screen, *[1-3](#page-9-0)*

O

OLDFEELQ - Fee Liquidation screen, *[2-12](#page-44-0)* OLDPRMNT - Bilateral Loans Product Definition screen, *[2-3](#page-35-0)* OLDTRONL - Loan and Commitment-Contract Input screen, *[1-23](#page-29-0)*

![](_page_46_Picture_6.jpeg)